## **Annullamento Eventi**

### **Anagrafe → Variazioni → Eventi → Annullamento Eventi**

Nella schermata che appare ricercare il soggetto, una volta scelto si aprirà una finestra, selezionare l'evento da annullare (ricordo che gli eventi possono essere annullati sempre partendo dall'altro verso il basso, in ordine quindi di ultima operazione eseguita) con il doppio click → **Avanti**

# **ATTENZIONE!!**

## **NON ANNULLARE EVENTI LEGATI AGLI ATTI DI STATO CIVILE, IN QUANTO QUESTO ANNULLERA' L'ATTO SENZA POSSIBILITA' DI RIPRISTINO**

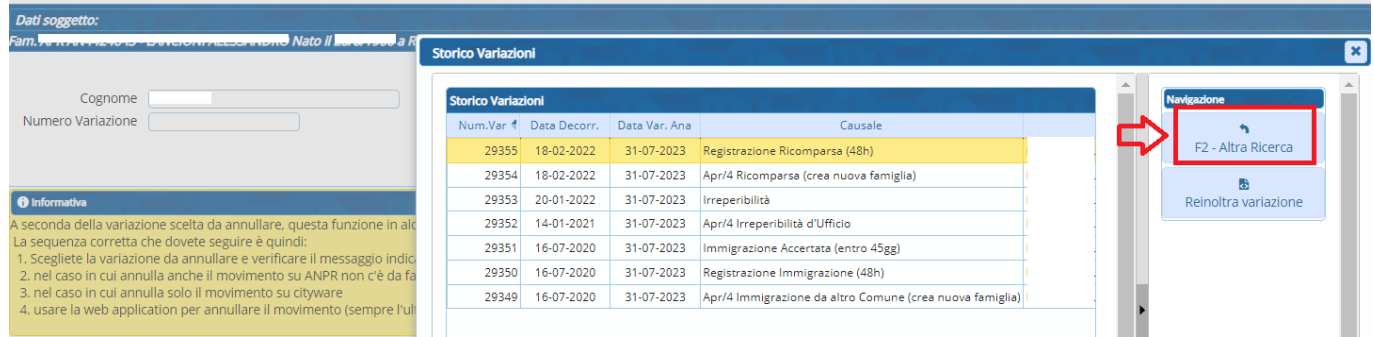

Una volta cliccato il pulsante Avanti il programma mostrerà un messaggio informativo → **Conferma**

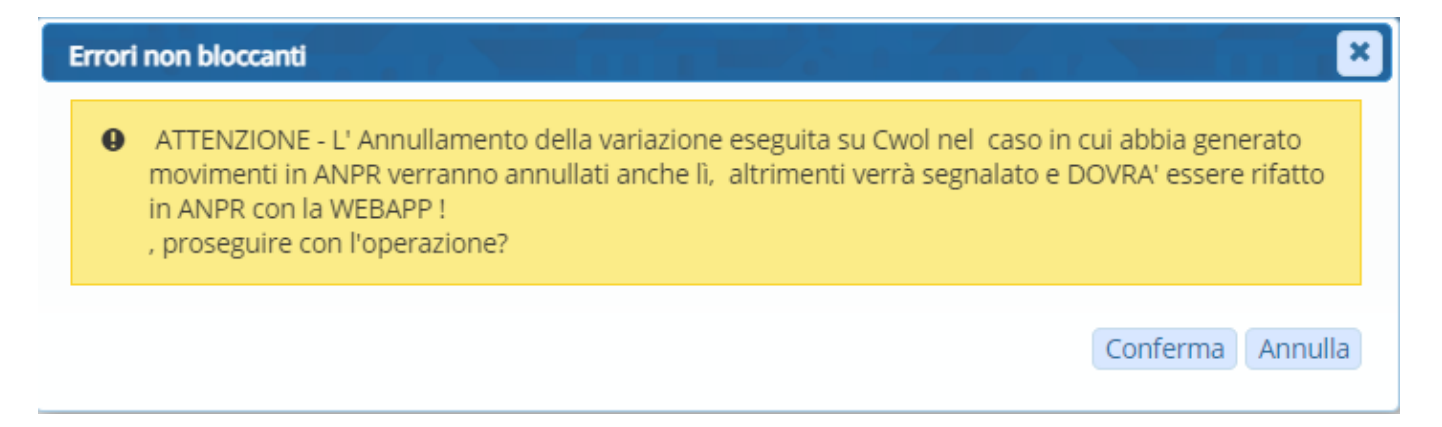

### Verrà mostrato a questo punto un messaggio di riepilogo → **Conferma**

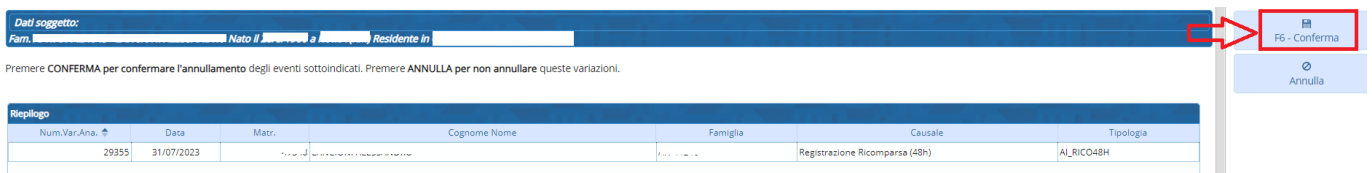

Con seguente messaggio di successo:

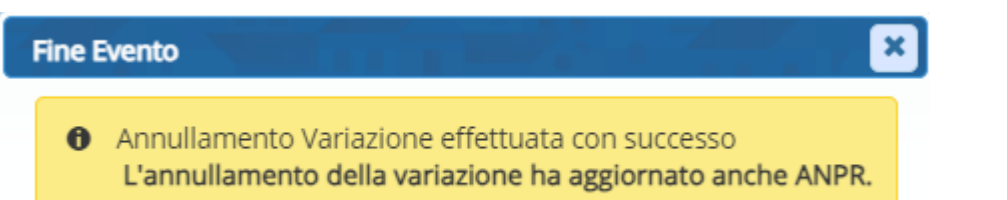

# **ATTENZIONE!!**

#### **SE L'EVENTO DOVESSE ESSERE ANDATO ABUON FINE IN LOCALE MA NON IN ANPR BISOGNA ESEGUIRE UN ANNULLAMENTO OPERAZIONI TRAMITE WEBB APP**

#### **LINK GUIDA ANNULLAMENTO OPERAZIONI WEB APP:**

[https://wiki.nuvolaitalsoft.it/lib/exe/fetch.php?media=guide:demografici:annullamento\\_operazioni\\_anp](https://wiki.nuvolaitalsoft.it/lib/exe/fetch.php?media=guide:demografici:annullamento_operazioni_anpr.pdf) [r.pdf](https://wiki.nuvolaitalsoft.it/lib/exe/fetch.php?media=guide:demografici:annullamento_operazioni_anpr.pdf)

From: <https://wiki.nuvolaitalsoft.it/> - **wiki**

Permanent link: **[https://wiki.nuvolaitalsoft.it/doku.php?id=guide:demografici:annullamento\\_eventi](https://wiki.nuvolaitalsoft.it/doku.php?id=guide:demografici:annullamento_eventi)**

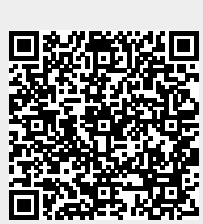

Last update: **2023/08/04 07:44**